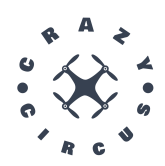

# Test Plan

CrazyCircus-Group

December 13, 2023

Version 1.0

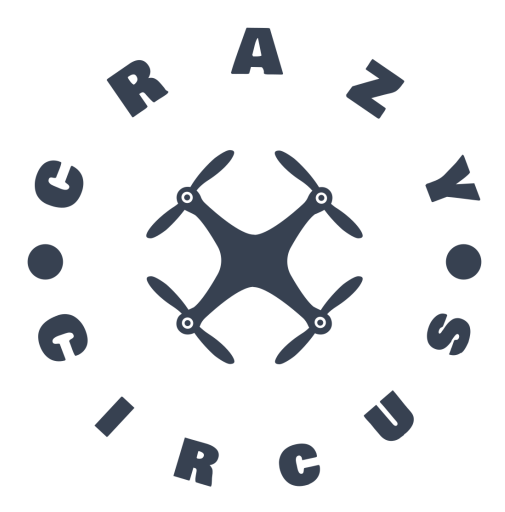

Status

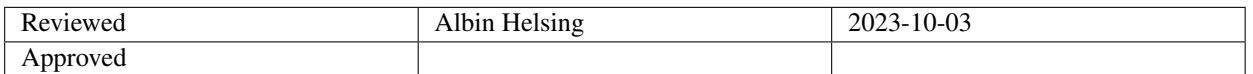

TSRT10 Reglerteknisk projektkurs, CDIO Test Plan

CrazyCircus-Group <ellge955@student.liu.se>

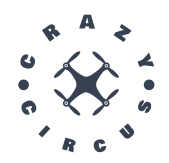

# Project Identity

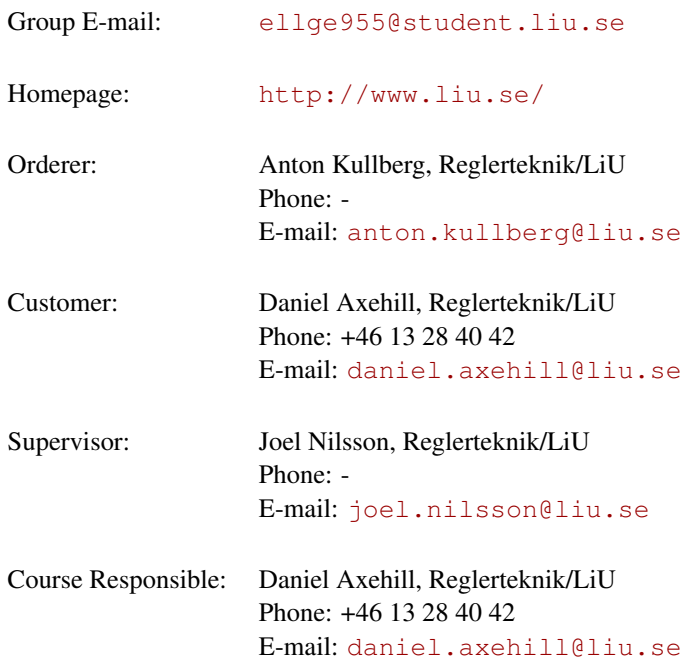

# Project participants

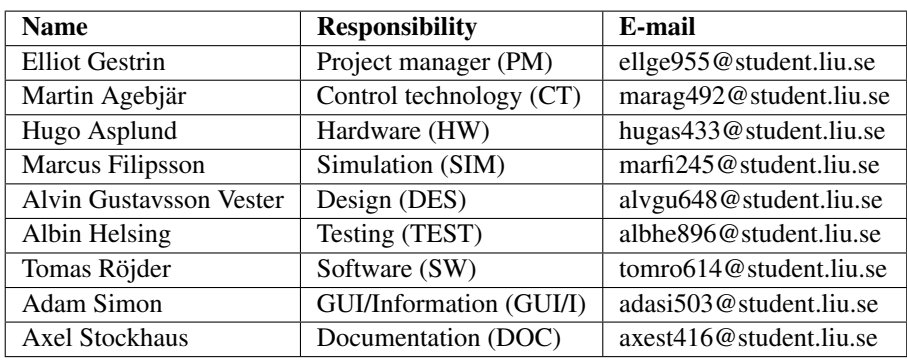

TSRT10 Reglerteknisk projektkurs, CDIO Test Plan

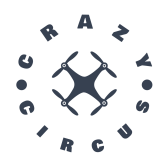

## **CONTENTS**

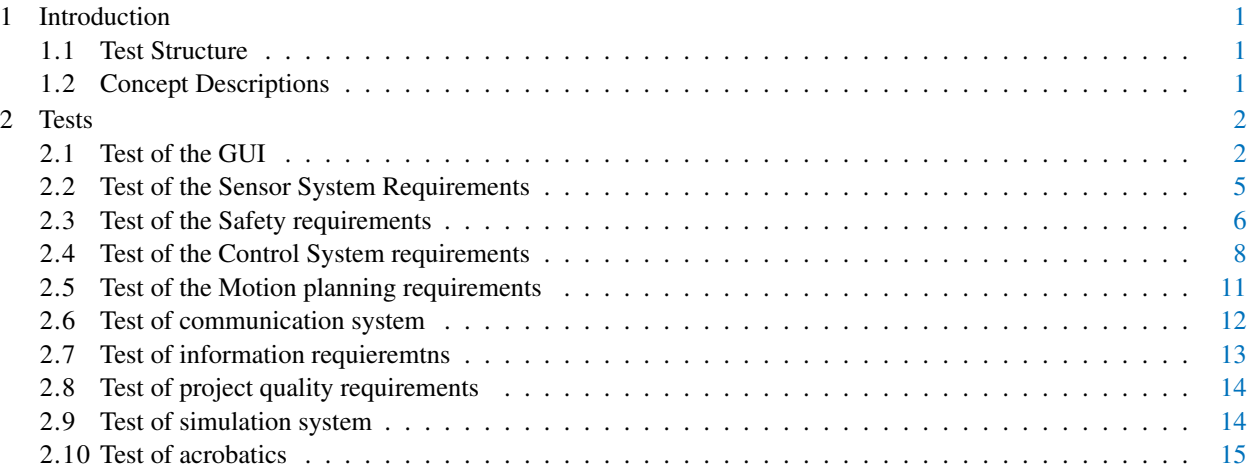

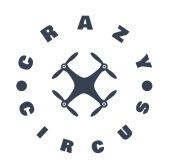

# DOCUMENT HISTORY

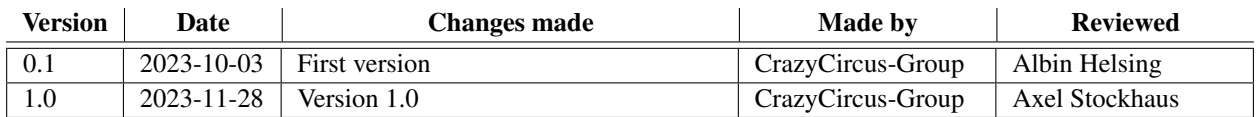

TSRT10 Reglerteknisk projektkurs, CDIO Test Plan

CrazyCircus-Group <ellge955@student.liu.se>

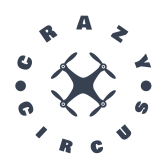

## <span id="page-4-0"></span>1 INTRODUCTION

In this document all the tests needed to verify the requirements are presented. For each test it's specified which requirements are tested, which resources are needed and the procedure of the test.

#### <span id="page-4-1"></span>**1.1 Test Structure**

There will be a section for every subsystem and the tests in each section will correspond to requirements on the specific subsystem. If a test fails or can not be tested at all, either further development is needed or a renegotiation of the requirement needs to be done together with the orderer.

#### <span id="page-4-2"></span>**1.2 Concept Descriptions**

Table [1](#page-4-3) presents definitions of terms used in this document.

<span id="page-4-3"></span>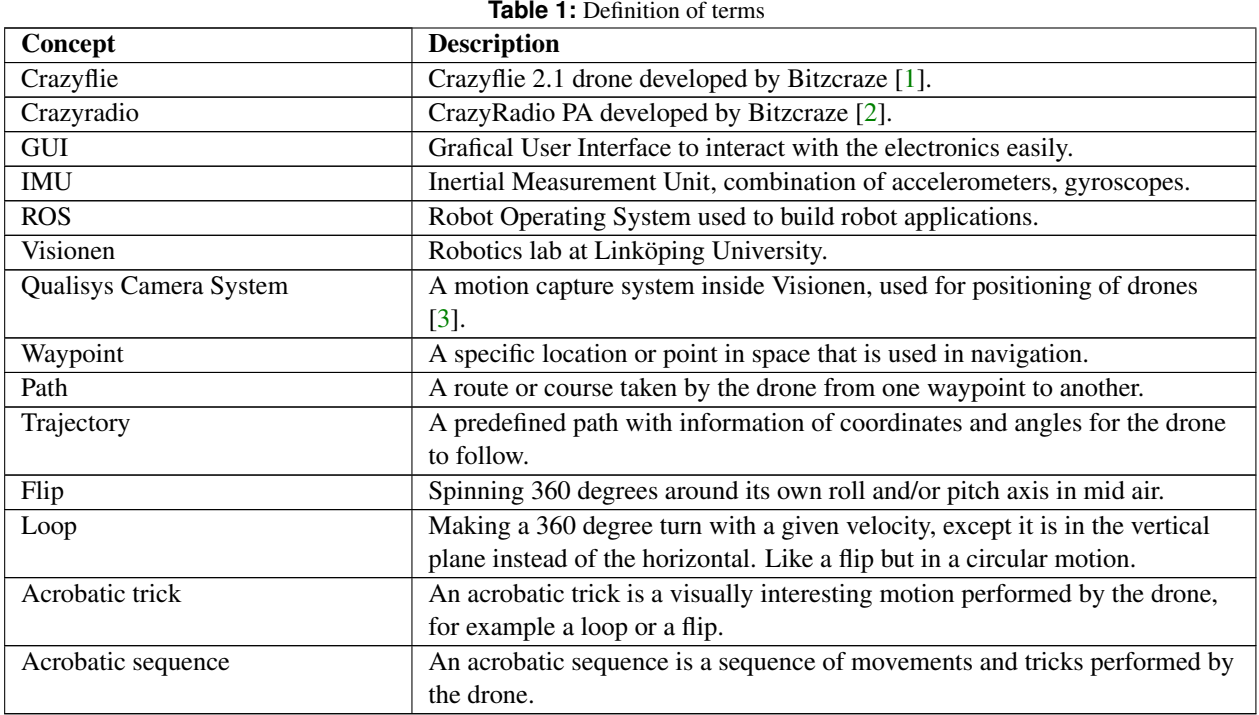

TSRT10 Reglerteknisk projektkurs, CDIO 1<br>Test Plan

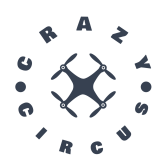

# <span id="page-5-0"></span>2 TESTS

In this section, all the tests to validate whether the set requirements stated in the requirement specification can be met will be stated.

#### <span id="page-5-1"></span>**2.1 Test of the GUI**

In this section, all the tests regarding testing of the requirement for the GUI is stated.

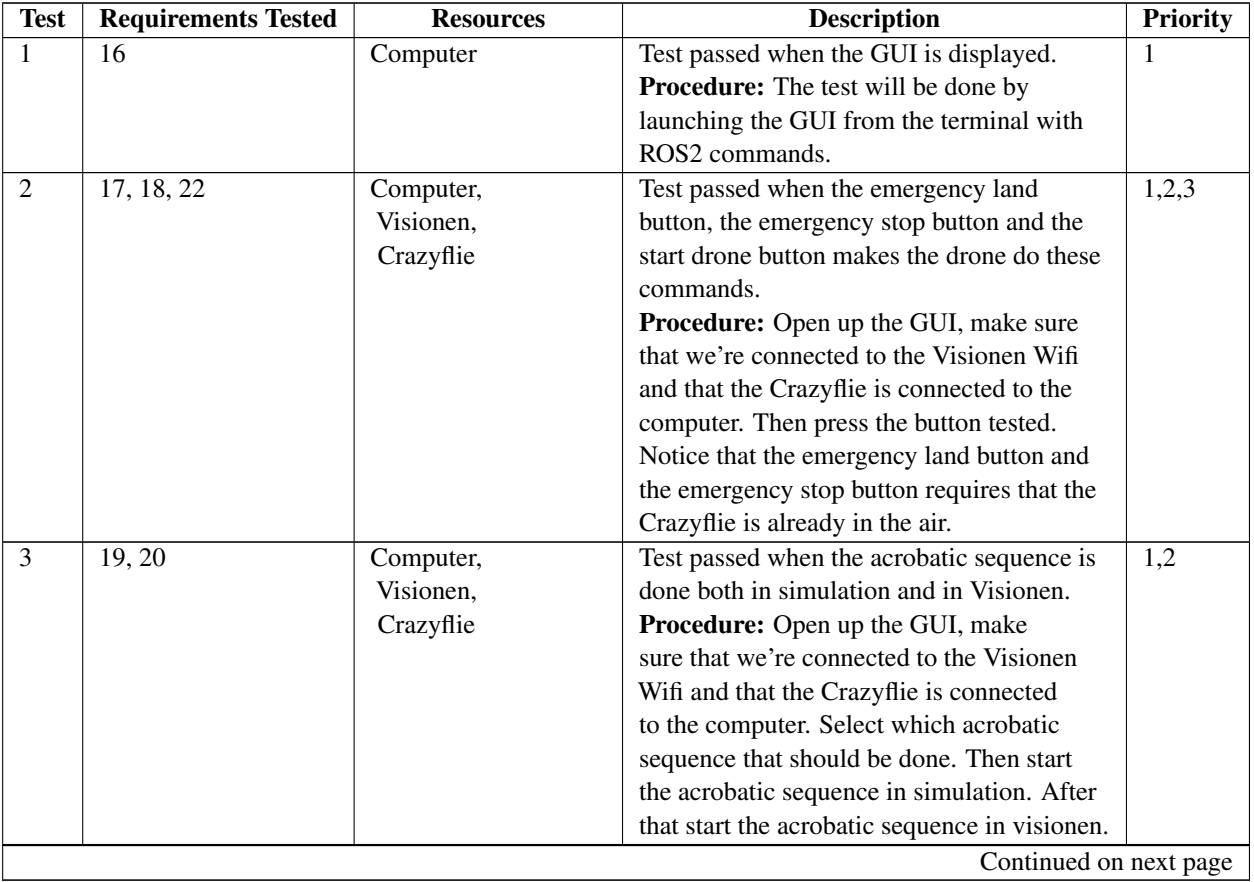

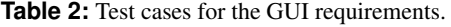

TSRT10 Reglerteknisk projektkurs, CDIO 2<br>Test Plan

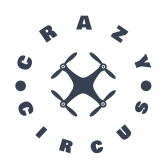

| <b>Test</b>    | <b>Requirements Tested</b> | <b>Resources</b> | $\ldots$ $\ldots$ $\ldots$ $\ldots$<br><b>Description</b> | <b>Priority</b> |
|----------------|----------------------------|------------------|-----------------------------------------------------------|-----------------|
| $\overline{4}$ | 21                         | Computer         | Test passed when an acrobatic sequence can                | 3               |
|                |                            |                  | be designed in the GUI and saved.                         |                 |
|                |                            |                  | Procedure: Open up the GUI and start                      |                 |
|                |                            |                  | the design process (probably by pressing a                |                 |
|                |                            |                  | button). Press some points in the coordinate              |                 |
|                |                            |                  | system were you want the Crazyflie to fly.                |                 |
|                |                            |                  | Then use Oliver's script to calculate the                 |                 |
|                |                            |                  | trajectory and states. At last save the result            |                 |
|                |                            |                  | in a file.                                                |                 |
| 5              | 23                         | Computer,        | Test passed when we can control the                       | $\mathbf{1}$    |
|                |                            | Crazyflie        | Crazyflie manually via the GUI.                           |                 |
|                |                            |                  | Procedure: Open up the GUI and go the                     |                 |
|                |                            |                  | manual mode. Make sure the Crazyflie                      |                 |
|                |                            |                  | is connected to the computer and that a                   |                 |
|                |                            |                  | external controller is connected to the                   |                 |
|                |                            |                  | computer. Then control the Crazyflie with                 |                 |
|                |                            |                  | the external controller.                                  |                 |
| 6              | 24                         | Computer         | Test passed when an acrobatic sequence can                | $\overline{2}$  |
|                |                            |                  | be loaded into the GUI.                                   |                 |
|                |                            |                  | Procedure: Open up the GUI, press the                     |                 |
|                |                            |                  | load button in the top left tab in the GUI                |                 |
|                |                            |                  | and select an acrobatic sequence to load.                 |                 |
| $\overline{7}$ | $\overline{25}$            | Computer,        | Test passed when multiple Crazyflies can be               | $\overline{3}$  |
|                |                            | Visionen,        | controlled from the GUI.                                  |                 |
|                |                            | Crazyflie        | <b>Procedure:</b> Open up the GUI, make sure              |                 |
|                |                            |                  | that we're connected to the Visionen Wifi.                |                 |
|                |                            |                  | Connect multiple Crazyflies. Start a simple               |                 |
|                |                            |                  | mission where the Crazyflies hovers for a                 |                 |
|                |                            |                  | few seconds and then lands again.                         |                 |
| 8              | 26                         | Computer,        | Test passed when the state such as position               | $\mathbf{1}$    |
|                |                            | Visionen,        | and orientation of the Crazyflie is displayed             |                 |
|                |                            | Crazyflie        | in the GUI.                                               |                 |
|                |                            |                  | Procedure: Open up the GUI, make                          |                 |
|                |                            |                  | sure that the computer is connected to                    |                 |
|                |                            |                  | the Visionen Wifi and that the Crazyflie                  |                 |
|                |                            |                  | is connected to the computer. Place the                   |                 |
|                |                            |                  | Crazyflie in several different position and               |                 |
|                |                            |                  | orientation in Visionen and check that the                |                 |
|                |                            |                  | GUI displays the correct state.                           |                 |
|                |                            |                  | Continued on next page                                    |                 |

Table 2 – continued from previous page

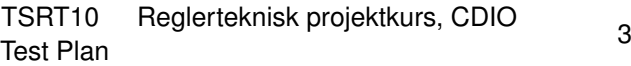

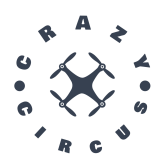

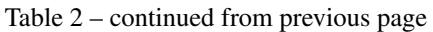

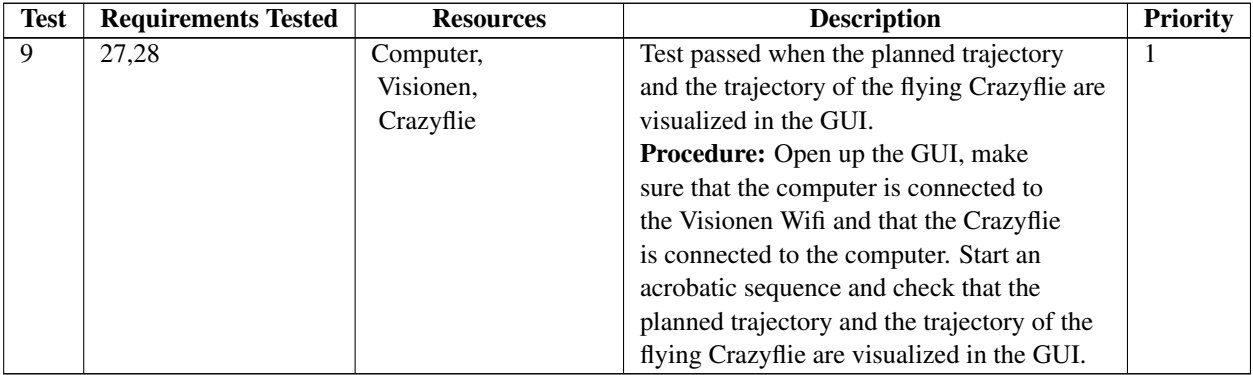

TSRT10 Reglerteknisk projektkurs, CDIO 4<br>Test Plan

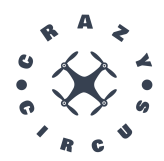

#### <span id="page-8-0"></span>**2.2 Test of the Sensor System Requirements**

In this section, all the tests regarding testing of the requirement for the sensor system is stated.

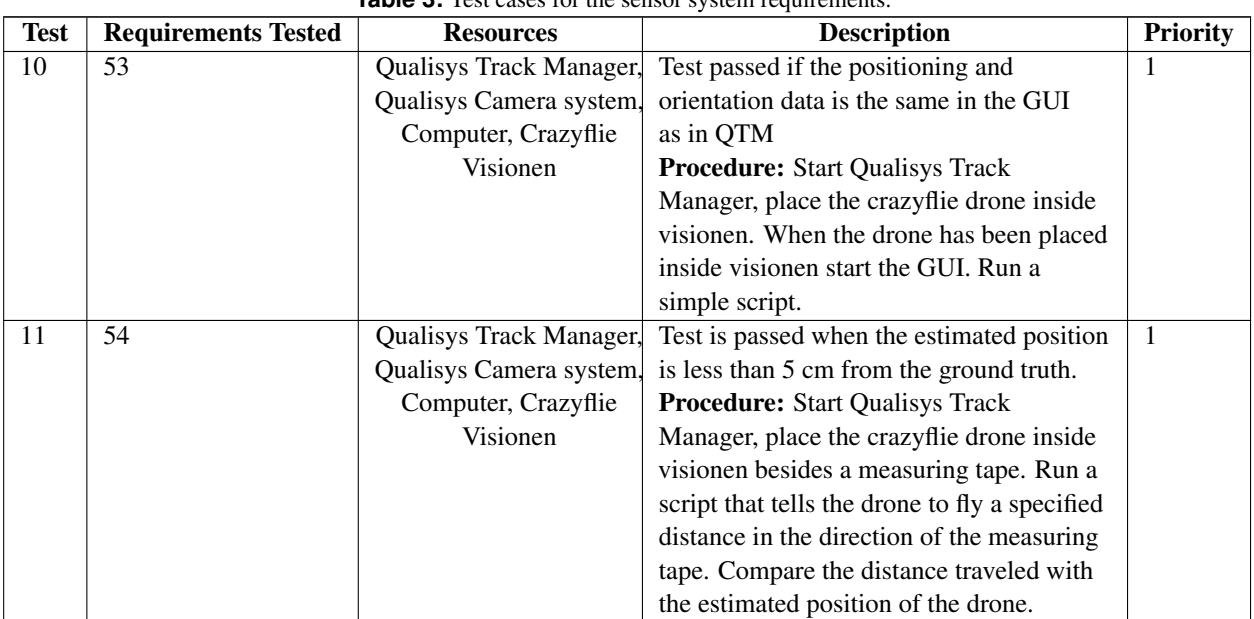

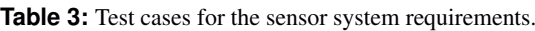

TSRT10 Reglerteknisk projektkurs, CDIO <sub>5</sub><br>Test Plan

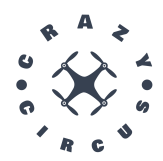

## <span id="page-9-0"></span>**2.3 Test of the Safety requirements**

In this section, all the tests regarding testing of the requirement for the safety is stated.

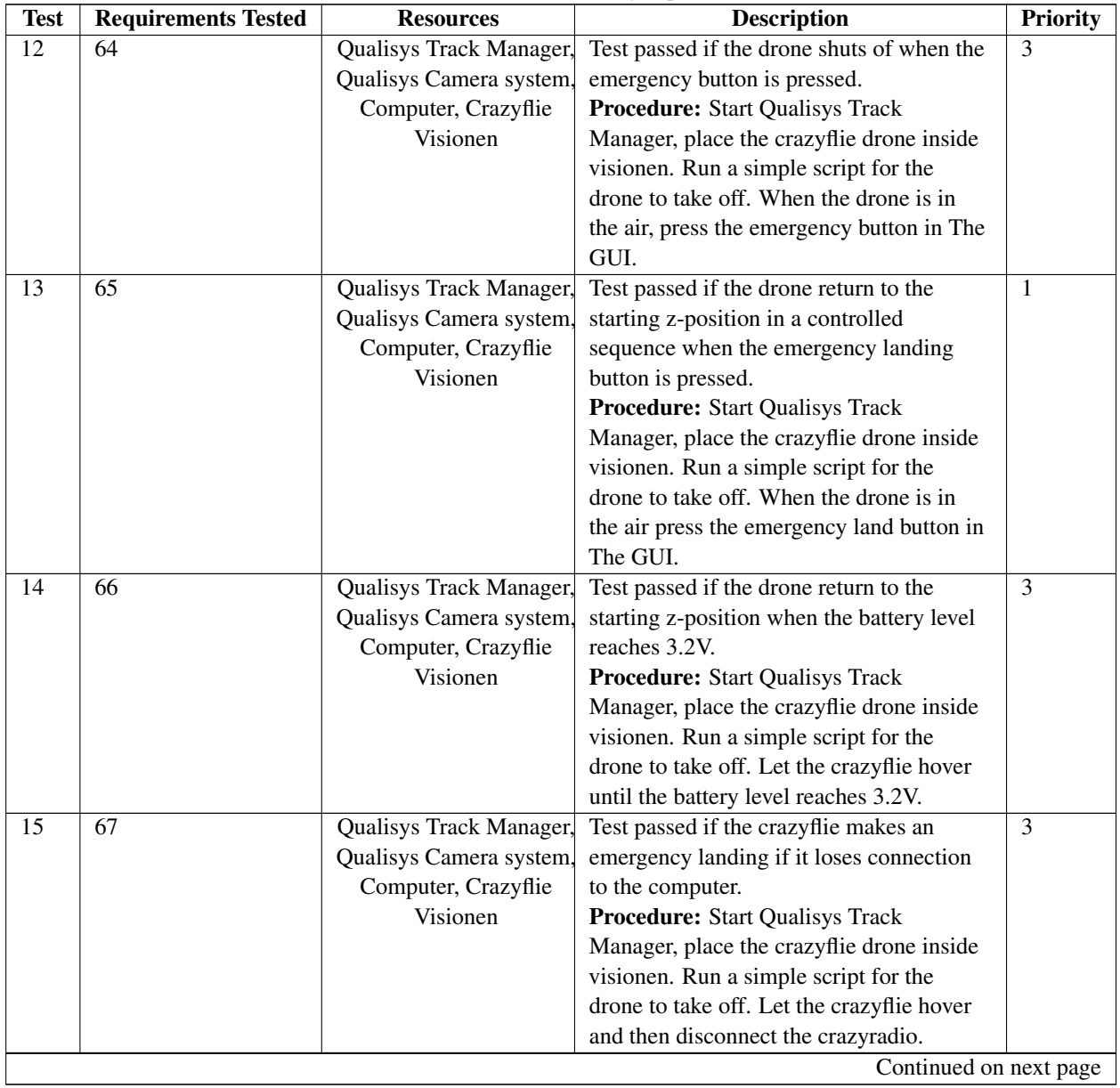

![](_page_9_Picture_241.jpeg)

![](_page_9_Picture_242.jpeg)

![](_page_10_Picture_0.jpeg)

![](_page_10_Picture_86.jpeg)

![](_page_10_Picture_87.jpeg)

TSRT10 Reglerteknisk projektkurs, CDIO 7<br>Test Plan

![](_page_11_Picture_0.jpeg)

#### <span id="page-11-0"></span>**2.4 Test of the Control System requirements**

In this section, all the tests regarding testing of the requirements for the controll system is stated.

![](_page_11_Picture_206.jpeg)

![](_page_11_Picture_207.jpeg)

TSRT10 Reglerteknisk projektkurs, CDIO <sub>8</sub><br>Test Plan

![](_page_12_Picture_0.jpeg)

| <b>Test</b>            | <b>Requirements Tested</b> | $\mathcal{L}$ . Continued Home provides $\mathcal{L}$<br><b>Resources</b> | <b>Description</b>                          | <b>Priority</b> |
|------------------------|----------------------------|---------------------------------------------------------------------------|---------------------------------------------|-----------------|
| 22                     | 41, 45                     | Qualisys Track Manager,                                                   | Test passed if the drone follows a given    | 1               |
|                        |                            | Qualisys Camera system,                                                   | trajectory when not performing an           |                 |
|                        |                            | Computer, Crazyflie                                                       | acrobatic trick and hover without respect   |                 |
|                        |                            |                                                                           | to the yaw, pitch and roll with a maximal   |                 |
|                        |                            |                                                                           | deviation of 10 cm.                         |                 |
|                        |                            |                                                                           | Procedure: Start computer, start Qualisys   |                 |
|                        |                            |                                                                           | Track Manager, place the crazyflie drone    |                 |
|                        |                            |                                                                           | inside visionen. Run a script for the drone |                 |
|                        |                            |                                                                           | to take off, fly a trajectory and hover.    |                 |
|                        |                            |                                                                           | Compare real-time visualisation and         |                 |
|                        |                            |                                                                           | planned trajectory.                         |                 |
| 23                     | 42                         | Qualisys Track Manager,                                                   | Test passed if the drone follows a given    | $\overline{2}$  |
|                        |                            | Qualisys Camera system,                                                   | trajectory when performing an acrobatic     |                 |
|                        |                            | Computer, Crazyflie                                                       | trick without respect to the yaw, pitch and |                 |
|                        |                            |                                                                           | roll with a maximal deviation of 20 cm.     |                 |
|                        |                            |                                                                           | Procedure: Start computer, start Qualisys   |                 |
|                        |                            |                                                                           | Track Manager, place the crazyflie drone    |                 |
|                        |                            |                                                                           | inside visionen. Run a script for the       |                 |
|                        |                            |                                                                           | drone to take off, fly an acrobatic trick.  |                 |
|                        |                            |                                                                           | Compare real-time visualisation and         |                 |
|                        |                            |                                                                           | planned trajectory.                         |                 |
| 24                     | 43                         | <b>Qualisys Track Manager,</b>                                            | Test passed if the drone follows a given    | 1               |
|                        |                            | Qualisys Camera system,                                                   | trajectory when not performing an           |                 |
|                        |                            | Computer, Crazyflie                                                       | acrobatic trick with respect to the yaw,    |                 |
|                        |                            |                                                                           | pitch and roll with a maximal deviation of  |                 |
|                        |                            |                                                                           | 10 degrees.                                 |                 |
|                        |                            |                                                                           | Procedure: Start computer, start Qualisys   |                 |
|                        |                            |                                                                           | Track Manager, place the crazyflie drone    |                 |
|                        |                            |                                                                           | inside visionen. Run a script for the       |                 |
|                        |                            |                                                                           | drone to take off, fly an acrobatic trick.  |                 |
|                        |                            |                                                                           | Compare real-time visualisation and         |                 |
|                        |                            |                                                                           | planned trajectory.                         |                 |
| Continued on next page |                            |                                                                           |                                             |                 |

Table 5 – continued from previous page

TSRT10 Reglerteknisk projektkurs, CDIO <sub>9</sub><br>Test Plan

![](_page_13_Picture_0.jpeg)

| <b>Test</b> | <b>Requirements Tested</b> | <b>Resources</b>        | <b>Description</b>                                  | <b>Priority</b> |
|-------------|----------------------------|-------------------------|-----------------------------------------------------|-----------------|
| 25          | 44                         | Qualisys Track Manager, | Test passed if the drone follows a given            | 2               |
|             |                            | Qualisys Camera system, | trajectory when performing an acrobatic             |                 |
|             |                            | Computer, Crazyflie     | trick with respect to the yaw, pitch and            |                 |
|             |                            |                         | roll with a maximal deviation of 30                 |                 |
|             |                            |                         | degrees.                                            |                 |
|             |                            |                         | Procedure: Start computer, start Qualisys           |                 |
|             |                            |                         | Track Manager, place the crazyflie drone            |                 |
|             |                            |                         | inside visionen. Run a script for the               |                 |
|             |                            |                         | drone to take off, fly an acrobatic trick.          |                 |
|             |                            |                         | Compare real-time visualisation and                 |                 |
|             |                            |                         | planned trajectory.                                 |                 |
| 26          | 46                         | Qualisys Track Manager, | Test passed if when multiple drones are             | 3               |
|             |                            | Qualisys Camera system, | used there is synchronization between               |                 |
|             |                            | Computer, Crazyflies    | them.                                               |                 |
|             |                            |                         | <b>Procedure:</b> Start computer, start Qualisys    |                 |
|             |                            |                         | Track Manager, place the crazyflie drones           |                 |
|             |                            |                         | inside visionen. Run a script for the               |                 |
|             |                            |                         | drones to take off. Check if there is               |                 |
|             |                            |                         | synchronization between them.                       |                 |
| 27          | 47, 48, 49, 50, 51         | Computer                | Requirements passed if the tests -2, -3, -4         | 1,2             |
|             |                            |                         | and -5 can be reproduced and approved in            |                 |
|             |                            |                         | simulation.                                         |                 |
|             |                            |                         | <b>Procedure:</b> Perform the test for tests -      |                 |
|             |                            |                         | 2, $-3$ , $-4$ or $-5$ respectively, but instead of |                 |
|             |                            |                         | placing a drone in Visionen a simulated             |                 |
|             |                            |                         | environment is used.                                |                 |

Table 5 – continued from previous page

![](_page_14_Picture_0.jpeg)

## <span id="page-14-0"></span>**2.5 Test of the Motion planning requirements**

In this section, all the tests regarding testing of the requirement for the motion planning is stated.

![](_page_14_Picture_127.jpeg)

![](_page_14_Picture_128.jpeg)

TSRT10 Reglerteknisk projektkurs, CDIO<br>Test Plan Test Plan <sup>11</sup> CrazyCircus-Group <ellge955@student.liu.se>

![](_page_15_Picture_0.jpeg)

## <span id="page-15-0"></span>**2.6 Test of communication system**

In this section, all the tests regarding testing of the requirement for the communication system is stated.

![](_page_15_Picture_118.jpeg)

![](_page_15_Picture_119.jpeg)

TSRT10 Reglerteknisk projektkurs, CDIO<br>Test Plan Test Plan <sup>12</sup> CrazyCircus-Group <ellge955@student.liu.se>

![](_page_16_Picture_0.jpeg)

#### <span id="page-16-0"></span>**2.7 Test of information requieremtns**

In this section, all the tests regarding testing of the requirement for the information is stated.

| <b>Test</b> | <b>Requirements Tested</b> | <b>Resources</b>  | <b>Description</b>                              | <b>Priority</b> |
|-------------|----------------------------|-------------------|-------------------------------------------------|-----------------|
| 31          | 55                         | Computer          | Test passed when appropriate link directs       | 1               |
|             |                            |                   | to website.                                     |                 |
|             |                            |                   | <b>Procedure:</b> Enter the appropriate link    |                 |
|             |                            |                   | in an arbitrary web browser. Navigate           |                 |
|             |                            |                   | around the website confirming buttons           |                 |
|             |                            |                   | and links are working.                          |                 |
| 32          | 56                         | Computer          | Test passed when documents can be               | $\mathbf{1}$    |
|             |                            |                   | downloaded from the website.                    |                 |
|             |                            |                   | <b>Procedure:</b> Enter the appropriate link to |                 |
|             |                            |                   | the website in an arbitrary web browser.        |                 |
|             |                            |                   | Navigate to the document page and               |                 |
|             |                            |                   | download each document. When all the            |                 |
|             |                            |                   | documents have been downloaded and              |                 |
|             |                            |                   | viewed the test is passed.                      |                 |
| 33          | 57,58                      | Computer          | Test passed when video can be viewed as         | 1               |
|             |                            |                   | a YouTube video.                                |                 |
|             |                            |                   | Procedure: Enter the appropriate link to        |                 |
|             |                            |                   | the website in an arbitrary web browser.        |                 |
|             |                            |                   | Navigate to linked YouTube video and            |                 |
|             |                            |                   | press play. Test is passed when the video       |                 |
|             |                            |                   | is playing.                                     |                 |
| 34          | 59                         | $\qquad \qquad -$ | Test passed when poster exist in physical       | 1               |
|             |                            |                   | format.                                         |                 |

**Table 8:** Test cases for the informaion requirements.

TSRT10 Reglerteknisk projektkurs, CDIO<br>Test Plan Test Plan <sup>13</sup> CrazyCircus-Group <ellge955@student.liu.se>

![](_page_17_Picture_0.jpeg)

## <span id="page-17-0"></span>**2.8 Test of project quality requirements**

In this section, all the tests regarding testing of the requirement for the project quality is stated.

![](_page_17_Picture_165.jpeg)

#### **Table 9:** Project quality requirements procedure

#### <span id="page-17-1"></span>**2.9 Test of simulation system**

![](_page_17_Picture_166.jpeg)

#### **Table 10:** Simulation system test procedure

![](_page_18_Picture_0.jpeg)

#### <span id="page-18-0"></span>**2.10 Test of acrobatics**

![](_page_18_Picture_209.jpeg)

**Table 11:** Acrobatics tests

TSRT10 Reglerteknisk projektkurs, CDIO<br>Test Plan Test Plan <sup>15</sup> CrazyCircus-Group <ellge955@student.liu.se>

![](_page_19_Picture_0.jpeg)

| <b>Test</b> | <b>Requirements Tested</b> | <b>Resources</b>        | <b>Description</b>                           | <b>Priority</b> |
|-------------|----------------------------|-------------------------|----------------------------------------------|-----------------|
| 43          | 14                         | Qualisys Track Manager, | The test is passed if multiple drones are    | 3               |
|             |                            | Qualisys Camera system, | able to perform acrobatic sequences at the   |                 |
|             |                            | Computer, Crazyflies    | same time.                                   |                 |
|             |                            |                         | <b>Procedure:</b> Set up multiple drones (at |                 |
|             |                            |                         | least two) and Qualisys in Visionen          |                 |
|             |                            |                         | and start the GUI. Run an acrobatic          |                 |
|             |                            |                         | sequence. Observe that the drones are        |                 |
|             |                            |                         | able to perform the acrobatic sequence       |                 |
|             |                            |                         | individually at the same time.               |                 |
| 44          | 15                         | Qualisys Track Manager, | The test is passed if multiple drones are    | 3               |
|             |                            | Qualisys Camera system, | able to perform synchronized acrobatic       |                 |
|             |                            | Computer, Crazyflies    | sequences.                                   |                 |
|             |                            |                         | <b>Procedure:</b> Set up multiple drones (at |                 |
|             |                            |                         | least two) and Qualisys in Visionen          |                 |
|             |                            |                         | and start the GUI. Run a synchronized        |                 |
|             |                            |                         | acrobatic sequence. Observe that the         |                 |
|             |                            |                         | drones are able to perform the acrobatic     |                 |
|             |                            |                         | sequence synchronized.                       |                 |

Table 11 – continued from previous page

TSRT10 Reglerteknisk projektkurs, CDIO<br>Test Plan Test Plan <sup>16</sup> CrazyCircus-Group <ellge955@student.liu.se>

![](_page_20_Picture_0.jpeg)

## R E F E R E N C E S

- <span id="page-20-0"></span>[1] Bitcraze, "Crazyflie 2.1," [https://www.bitcraze.io/products/crazyflie-2-1/,](https://www.bitcraze.io/products/crazyflie-2-1/) 2023, [Online; accessed September 12, 2023].
- <span id="page-20-1"></span>[2] ——, "Crazyradio pa," [https://www.bitcraze.io/products/crazyradio-pa/,](https://www.bitcraze.io/products/crazyradio-pa/) 2023, [Online; accessed September 12, 2023].
- <span id="page-20-2"></span>[3] Qualisys, "Motion capture camera for mri scanners," [https://www.qualisys.com/cameras/oqus-mri/,](https://www.qualisys.com/cameras/oqus-mri/) 2023, [Online; accessed September 20, 2023].

TSRT10 Reglerteknisk projektkurs, CDIO<br>Test Plan Test Plan <sup>17</sup> CrazyCircus-Group <ellge955@student.liu.se>